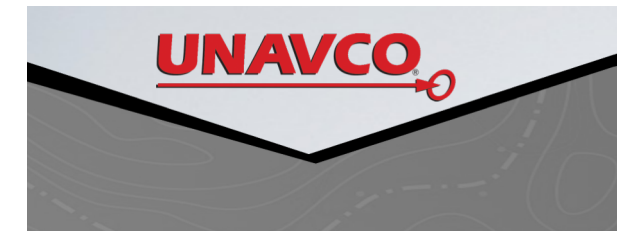

# **DOWNLOADING RAW DATA**

**Exercise 1.** Download raw gauge data in digital counts from strainmeter B073, process the gauge data to generate areal and shear strains.

- 1. Download data
- 2. Linearize
- 3. Combine into tensor strain

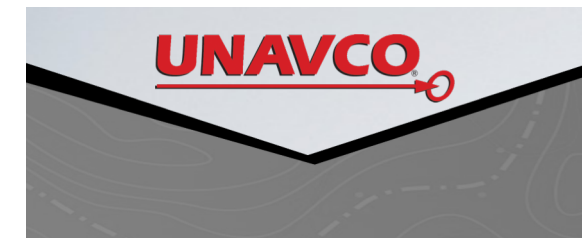

# **RAW DATA**

- Any data sets other than 10 minute interval data you need to retrieve from the IRIS Data Management Center (DMC).
- Web Services recommended
- Data are archived using the SEED channel name convention. You will need to know the SEED codes for the site

### **PB.B073.RS1.T0** Data channels are uniquely identified by SEED code

## **PB.B073.RS1.T0** Data channels are uniquely identified by SEED code

**PB = Network Code (two character code)**

## **PB.B073.RS1.T0** Data channels are uniquely identified by SEED code

**PB = Network Code ( PB = PBO )**

## **PB.B073.RS1.T0** Data channels are uniquely identified by SEED code

**PB = Network Code B073 = Site Code (four character code)**

### **PB.B073.RS1.T0** Data channels are uniquely identified by SEED code

**GF = Network Code B073 = Site Code RS1 = Channel Code**

# **Sample Rate R < 1 sps L = 1 sps B = 20 sps E = 200 sps** Data channels are uniquely identified by SEED code **PB.B073.RS1.T0**

# **Measurement S = Strain H = Seismic K = Temperature E = Voltage** Data channels are uniquely identified by SEED code **PB.B073.RS1.T0**

### Data channels are uniquely identified by SEED code

### **PB.B073.RS1.T0**

- **Orientation**
- **N = North**

$$
E =
$$
 East

$$
1 = "not North"
$$

**2 = Perpendicular to 1**

## Data channels are uniquely identified by SEED code **PB.B073.RS1.T0**

- **PB = Network Code**
- **B073 = Site Code**
- **RS1 = Channel Code**
- **T0 = Location Code**

### **PB.B073.RS1.T0** Data channels are uniquely identified by SEED code

**Location Code**

**T0, TS = BSM IR, IM, II = LSM "blank-blank" = Seismic & Pore pressure**

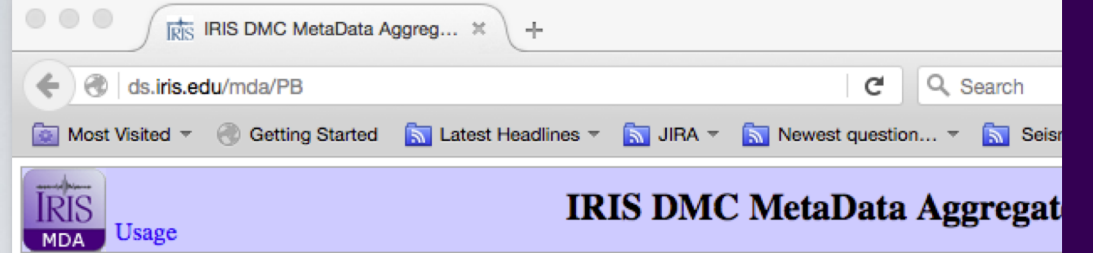

# Archiving **Archiving Information**

### http://ds.iris.edu/mda

Legend:  $\mathbb{R} \mathbb{A} \mathbb{C} \mathbb{O}$ 

#### Network summary (1 time span)

Network PB :: Plate Boundary Observatory Borehole Seismic Network :: PB Network Map **Start Year 2004** End Year 2500

Stations for PB network (121 stations) :: Click column title to sort

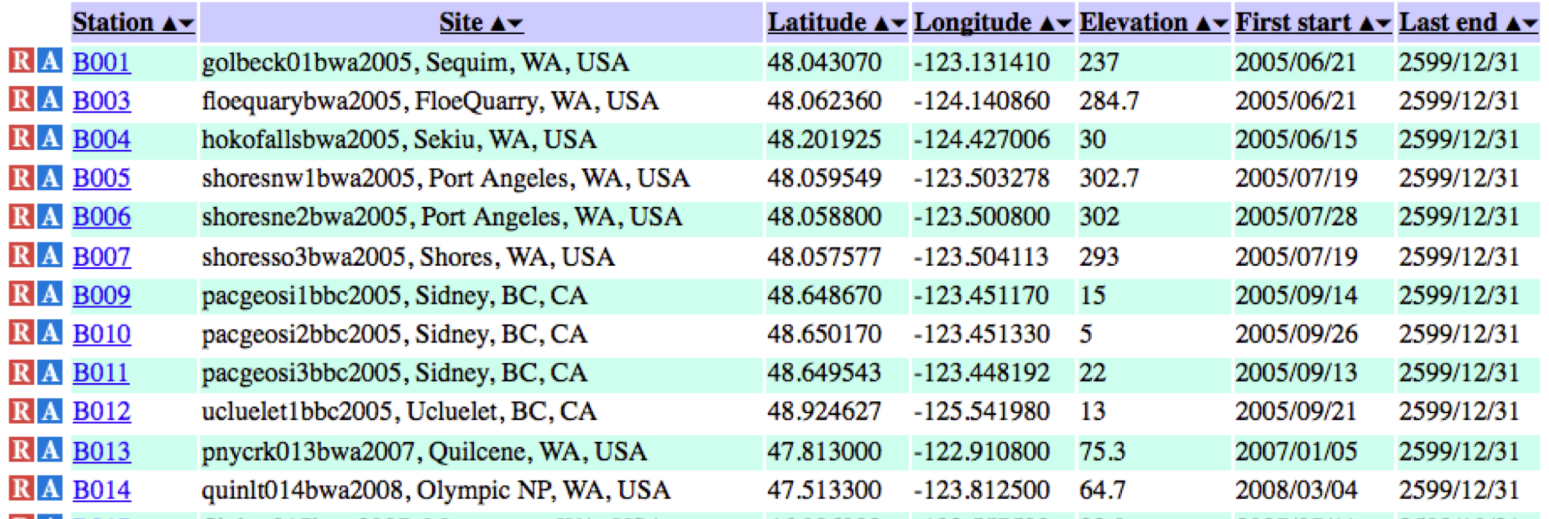

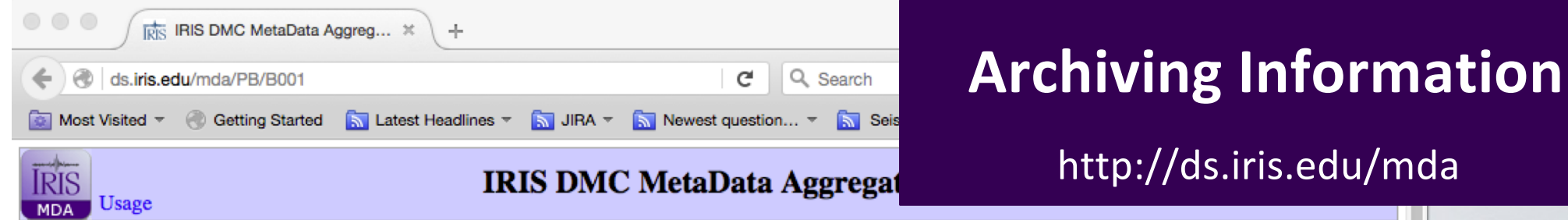

Legend:  $\blacksquare \blacksquare \blacksquare \blacksquare \blacksquare \blacksquare$ 

### Station summary (1 time span)

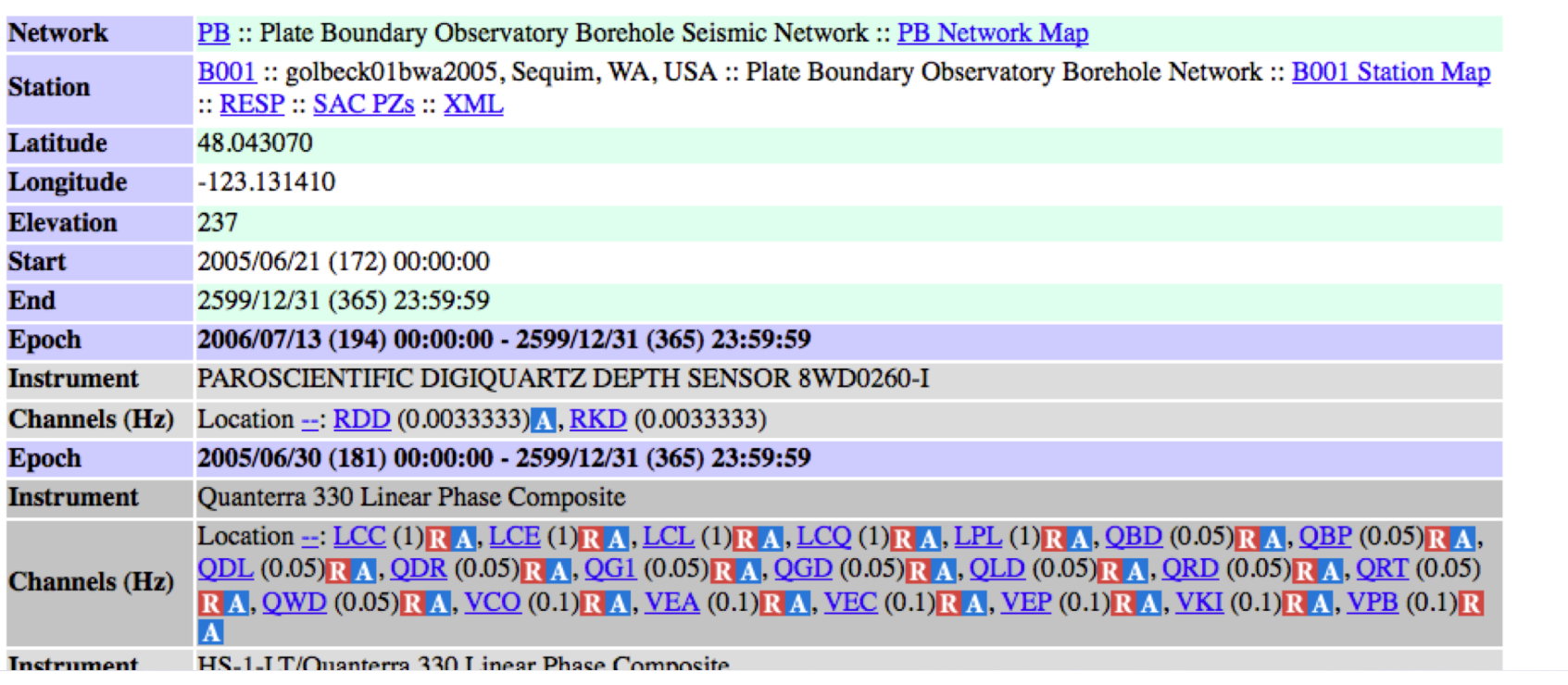

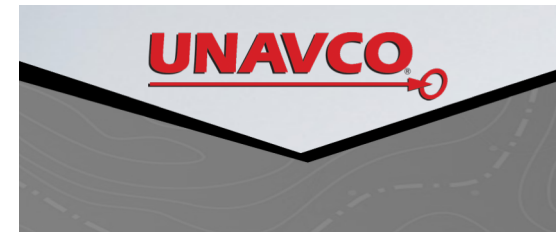

# **RAW DATA**

Use web services to download data

[http://service.iris.edu/irisws/timeseries/docs/1/builde](http://service.iris.edu/irisws/timeseries/docs/1/builder/)r/

Google "IRIS webservices url builder"

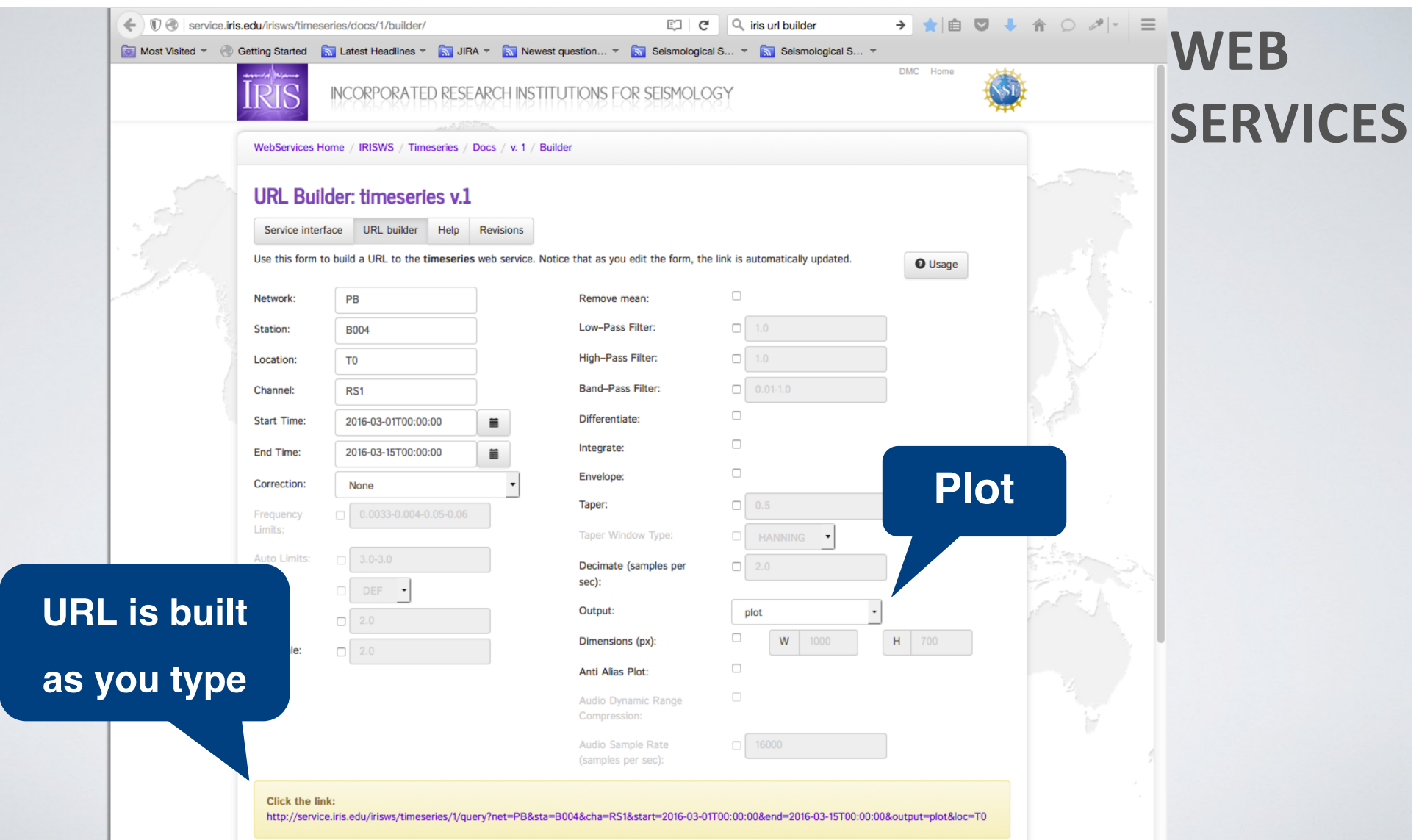

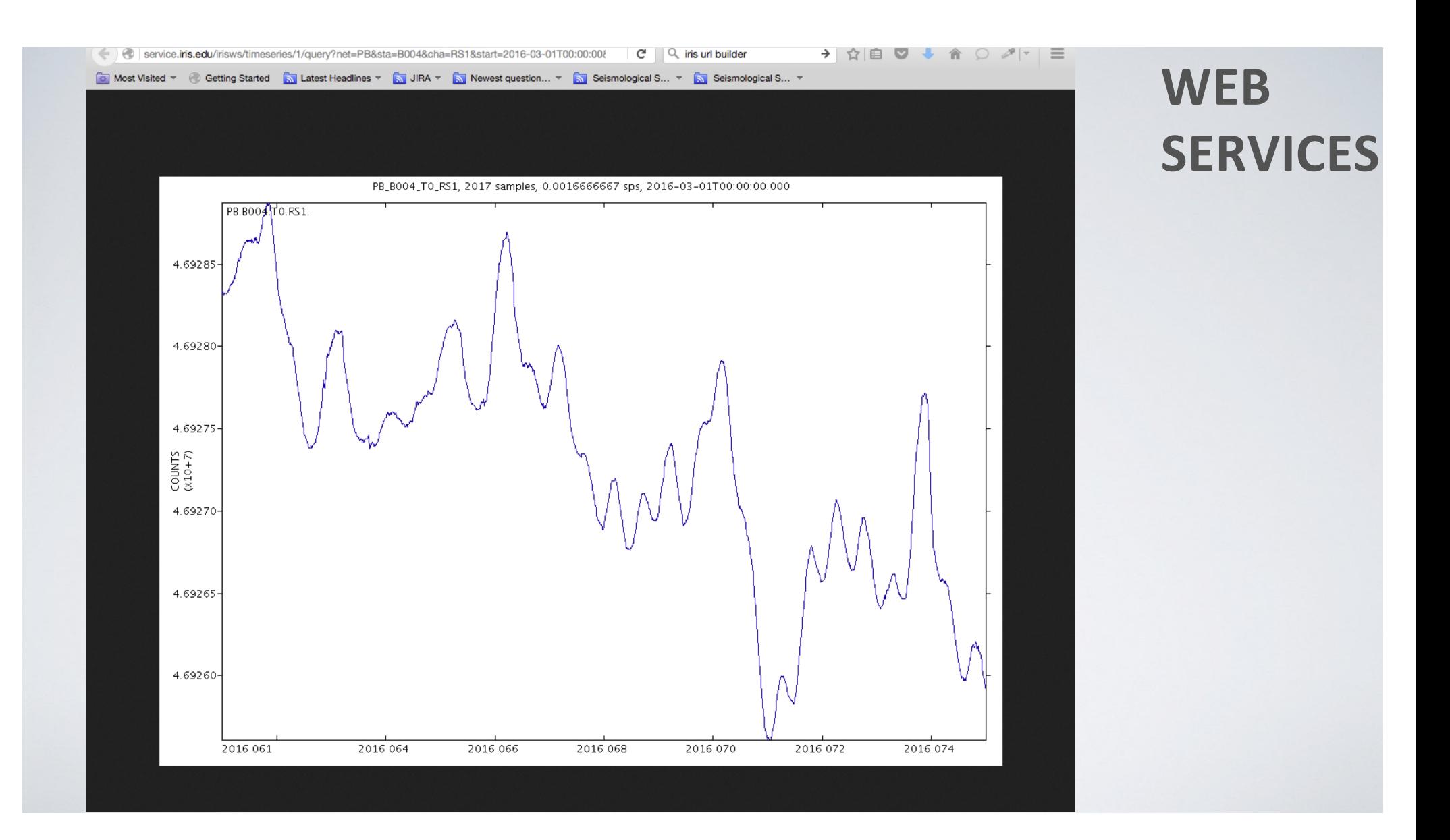

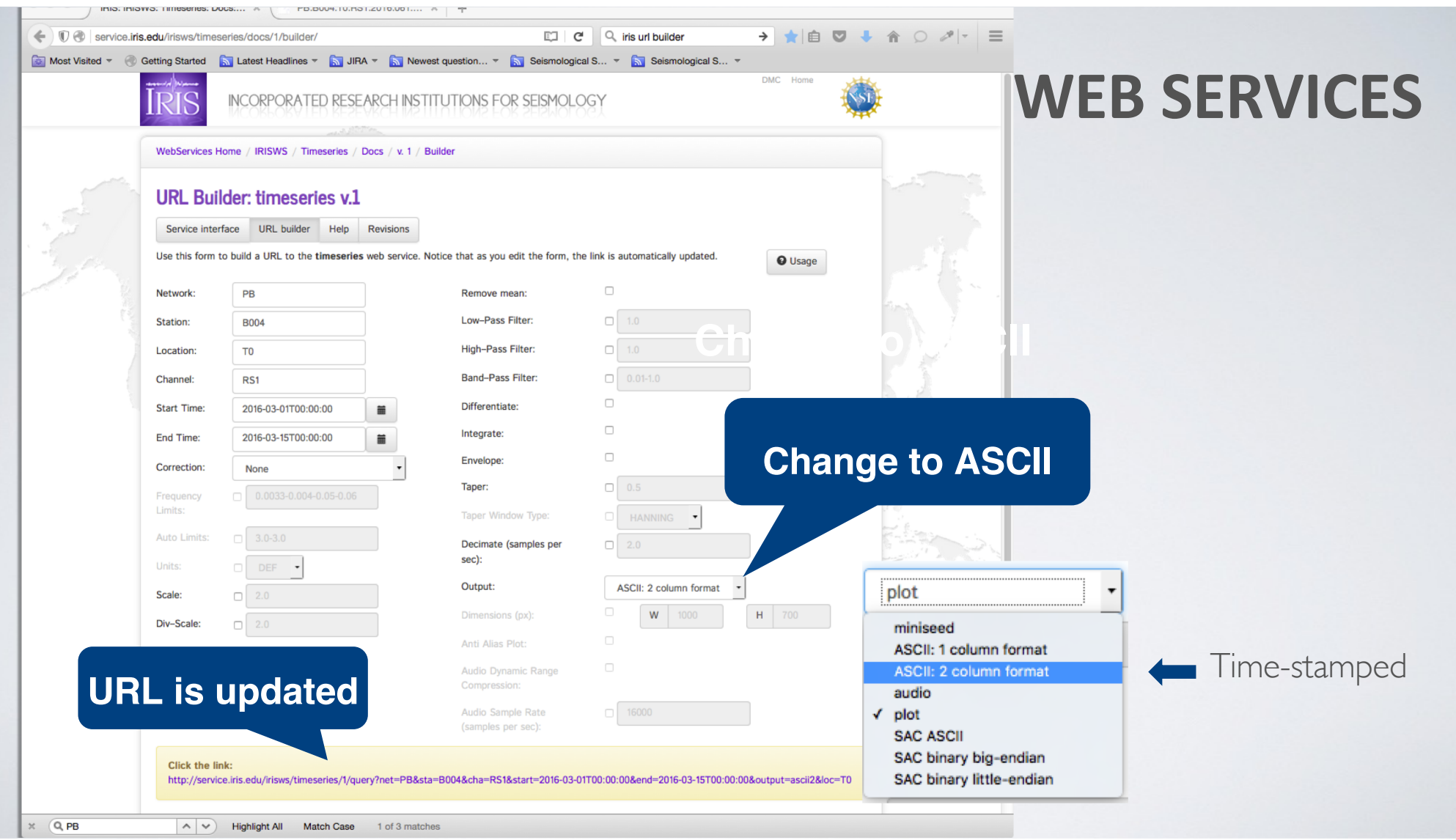

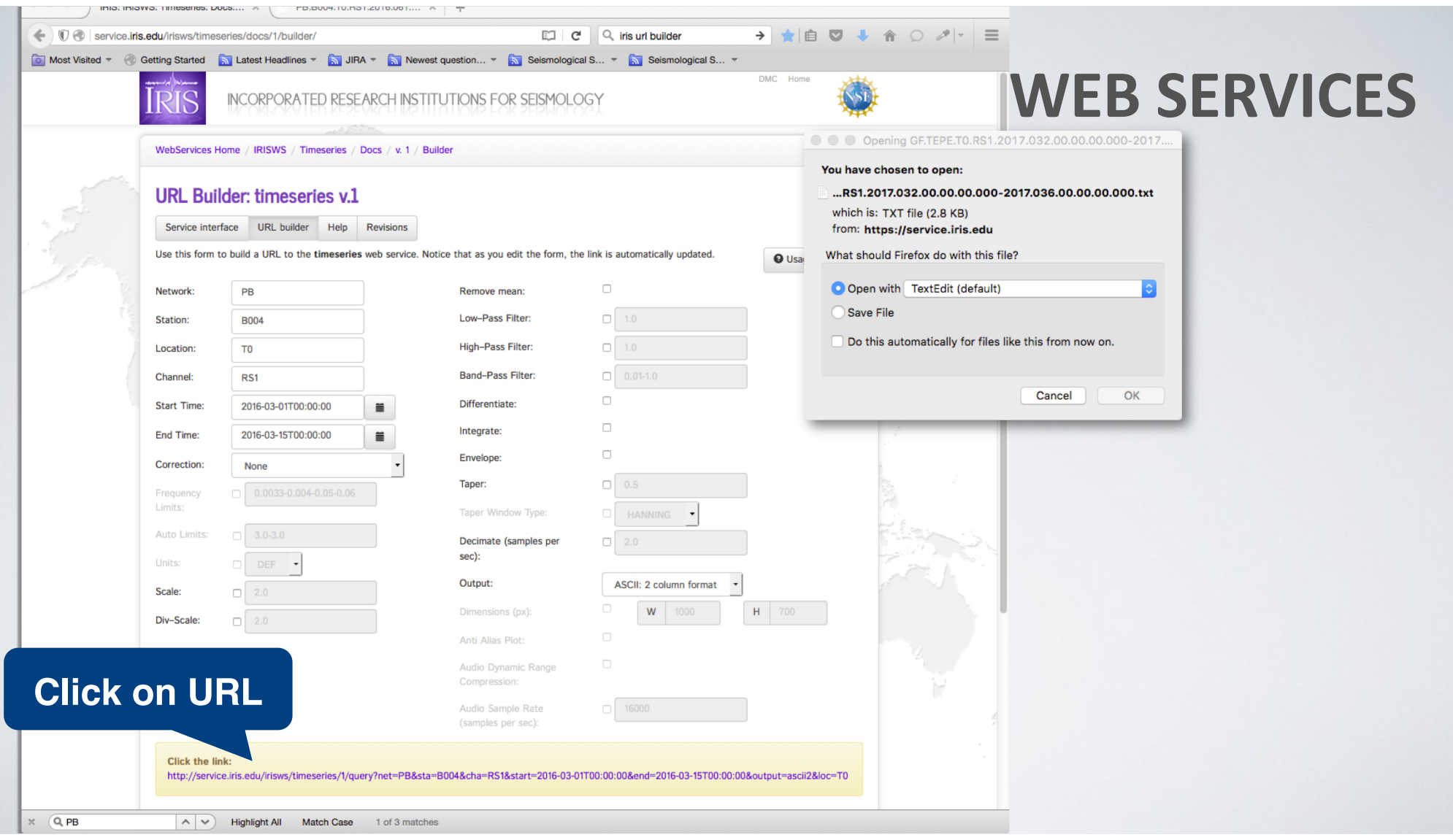

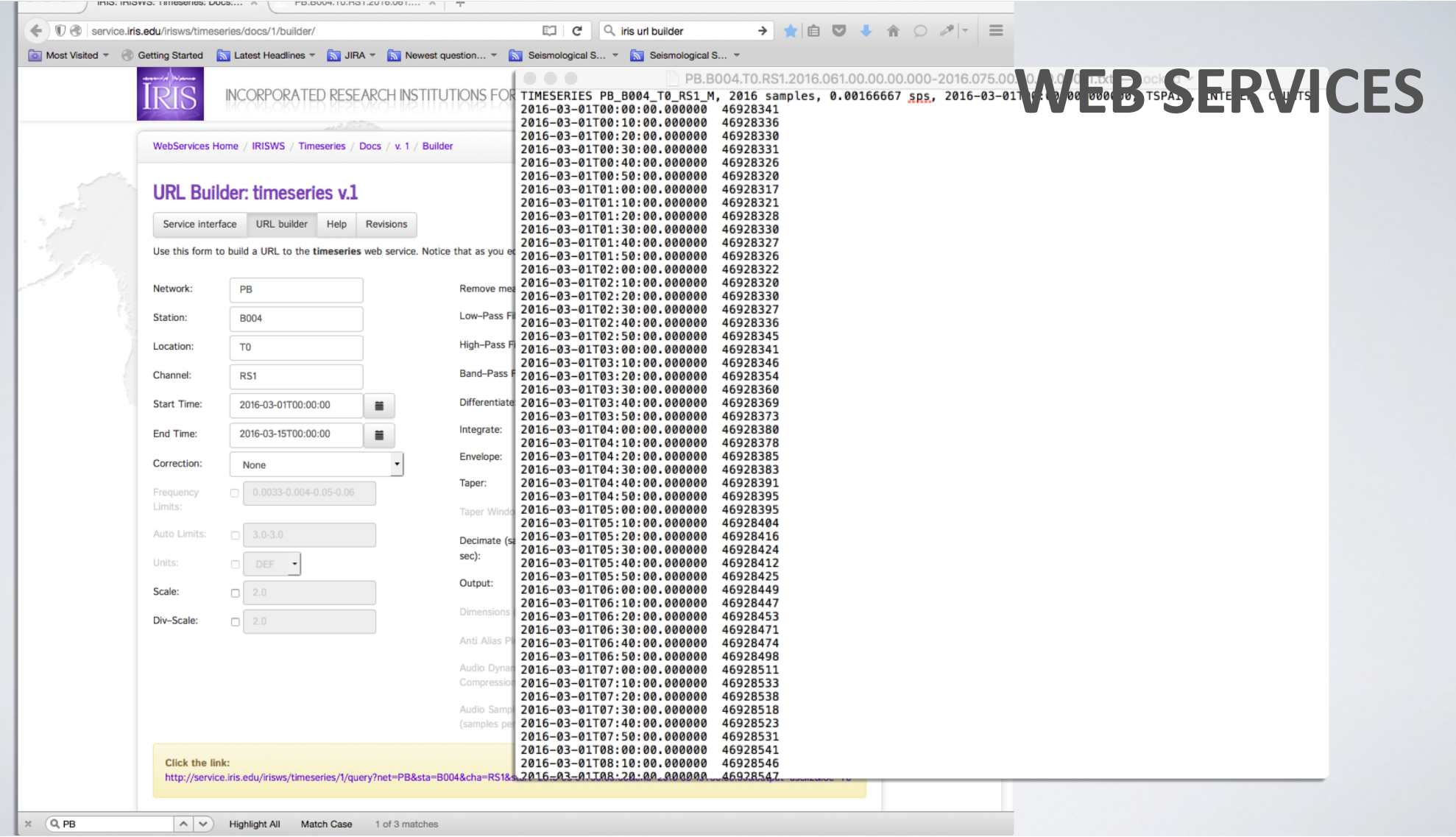

# **WEB SERVICES**

The URL forms a scriptable command we can run in the general directory, % cd CLASS/general

copy paste the URL from your browser window to a terminal

wget -O MyData.txt

"http://service.iris.edu/irisws/timeseries/1/query?net=PB&sta=B004&cha=RS1&sta rt=2016-03-01T00:00:00&end=2016-03-15T00:00:00&output=ascii2&loc=T0"

*(ftp and curl also work)*

## **WEB SERVICES**

You should now have a file named B004.RS1.txt

TIMESERIES PB\_B004\_T0\_RS1\_M, 2017 samples, 0.00166667 sps, 2016-03-01T00:00:00.000000,

TSPAIR, INTEGER**, COUNTS** 2016-03-01T00:00:00.000000 46928341 2016-03-01T00:10:00.000000 46928336 2016-03-01T00:20:00.000000 46928330 2016-03-01T00:30:00.000000 46928331 2016-03-01T00:40:00.000000 46928326 2016-03-01T00:50:00.000000 46928320 2016-03-01T01:00:00.000000 46928317

Digital counts, contents of the bottle files

> ASCII Translation of the native bottle file

Download raw gauge data in digital counts from strainmeter B073, process the gauge data to generate areal and shear strains.

### **1. Download data**

- 2. Linearize
- 3. Combine into tensor strain

### **B073, 8 May 2012 , all 4 strain channels, 1-sps**

Download raw gauge data in digital counts from strainmeter B073, process the gauge data to generate areal and shear strains.

### **1. Download data**

- 2. Linearize
- 3. Combine into tensor strain

### **B073, 8 May 2012 , all 4 strain channels, 1-sps**

Work in the CLASS/general directory, **get\_data\_ws.bash**

Download raw gauge data in digital counts from strainmeter B073, process the gauge data to generate areal and shear strains.

### **1. Download data**

- 2. Linearize
- 3. Combine into tensor strain

### **B073, 8 May 2012 , all 4 strain channels, 1-sps**

Use the time-series URL Builder to build the URL

### **1.Download 8 May 2012 , all 4 channels from strainmeter B073**

```
#!/bin/bash
for g in 0 1 2 3
do
   c= $ ((g + 1))
   wget -O B073.CH$g.txt "http command"
   linearize.csh B073.CH$g.txt 
done
                                                          Put http command here
```
### **1.Download 8 May 2012 , all 4 channels from strainmeter B073**

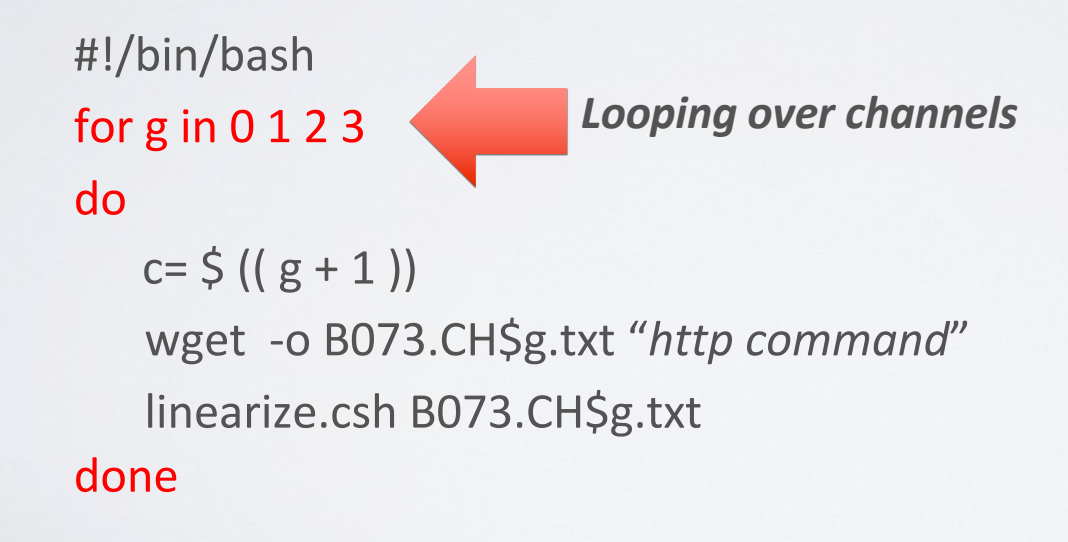

### **1.Download 8 May 2012 , all 4 channels from strainmeter B073**

```
#!/bin/bash
for g in 0 1 2 3
do
   c= $ ((g + 1))
   wget -o B073.CH$g.txt "http command"
   linearize.csh B073.CH$g.txt 
done
                                                       Requesting the data
```
### **1.Download 8 May 2012 , all 4 channels from strainmeter B073**

```
#!/bin/bash
for g in 0 1 2 3
do
   c= $ ((g+1))
   ftp -o B073.CH$g.txt "http command"
   linearize.csh B073.CH$g.txt 
done
```
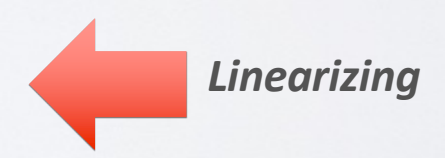

# **LINEARIZING RAW DATA**

- Linearizing equation supplied by GTSM Technologies.
- The linear gauge strain,  $u_t$ , at time  $t$ , is calculated with respect to a fixed raw data point  $(d_o)$ . **Units will be strain.**

$$
u_t = \left(\frac{10^{8} d_t}{1 - 10^{8} d_t} - \frac{10^{8} d_0}{1 - 10^{8} d_0}\right) * \frac{R}{M}
$$

*dt* data value at time *t,* 

- *d*<sub>o</sub> data value at fixed time  $t_o$
- *R* instrument reference gap (10<sup>-4</sup> or 2x10<sup>-4</sup> m)
- *M* instrument diameter (0.087 m)

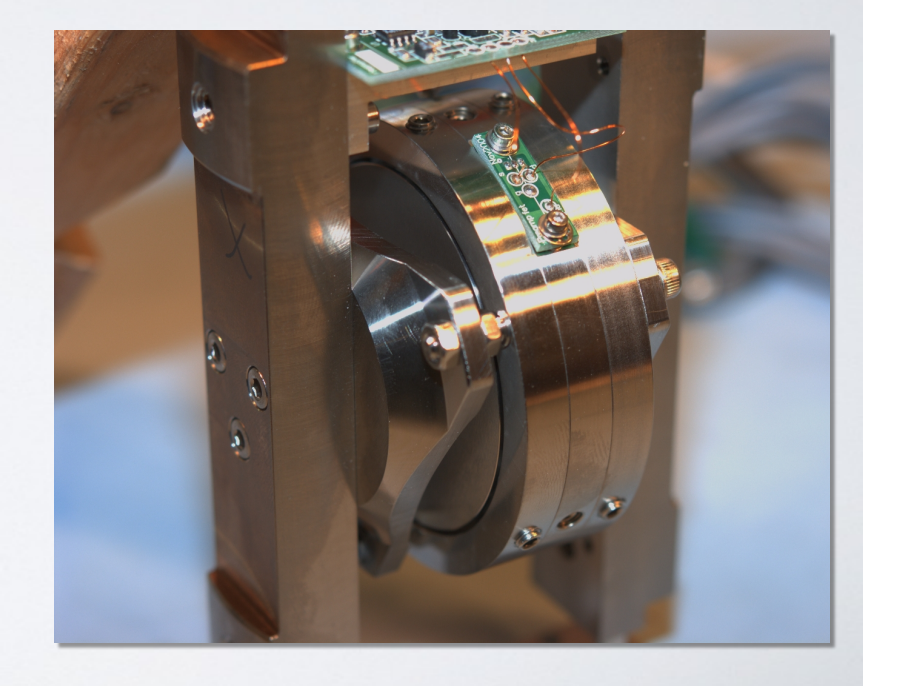

#### **To run,**

**% ./get\_data\_ws.bash**

Edit bash shell so scripts can run from anywhere, e.g., vi ~/.profile export PATH="/opt/local/bin:/opt/local/sbin:.:\$PATH"

#### **You should now have 4 raw files**

B073.CH0.txt B073.CH1.txt B073.CH2.txt B073.CH3.txt

### **and 4 files with linearized data**

LINEAR.B073.CH0.txt LINEAR.B073.CH1.txt LINEAR.B073.CH2.txt LINEAR.B073.CH3.txt

TIMESERIES PB\_B073\_T0\_LS1\_M, 86401 samples, 1 sps, 2012-05-08T00:00:00.000000, TSPAIR,

INTEGER, COUNTS ,**linearStrain\_nanostrain**, **gap=0.0001**

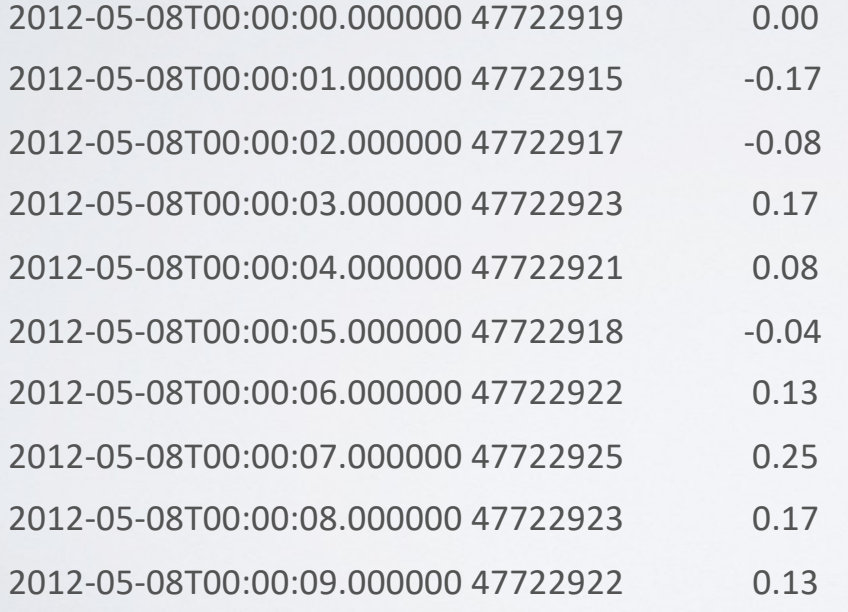

Before we can combine the data we need to know the gauge orientations, gauge weightings, scale factors i.e., the calibration matrix (*S*).

$$
S\begin{bmatrix} e_0 \\ e_1 \\ e_2 \\ e_3 \end{bmatrix} = \begin{bmatrix} e_{EE} + e_{NN} \\ e_{EE} - e_{NN} \\ 2e_{EN} \end{bmatrix}
$$

This can be found in the XML file or README file available from UNAVCO. ftp://bsm.unavco.org/pub/bsm/level2/B073/B073.README.txt

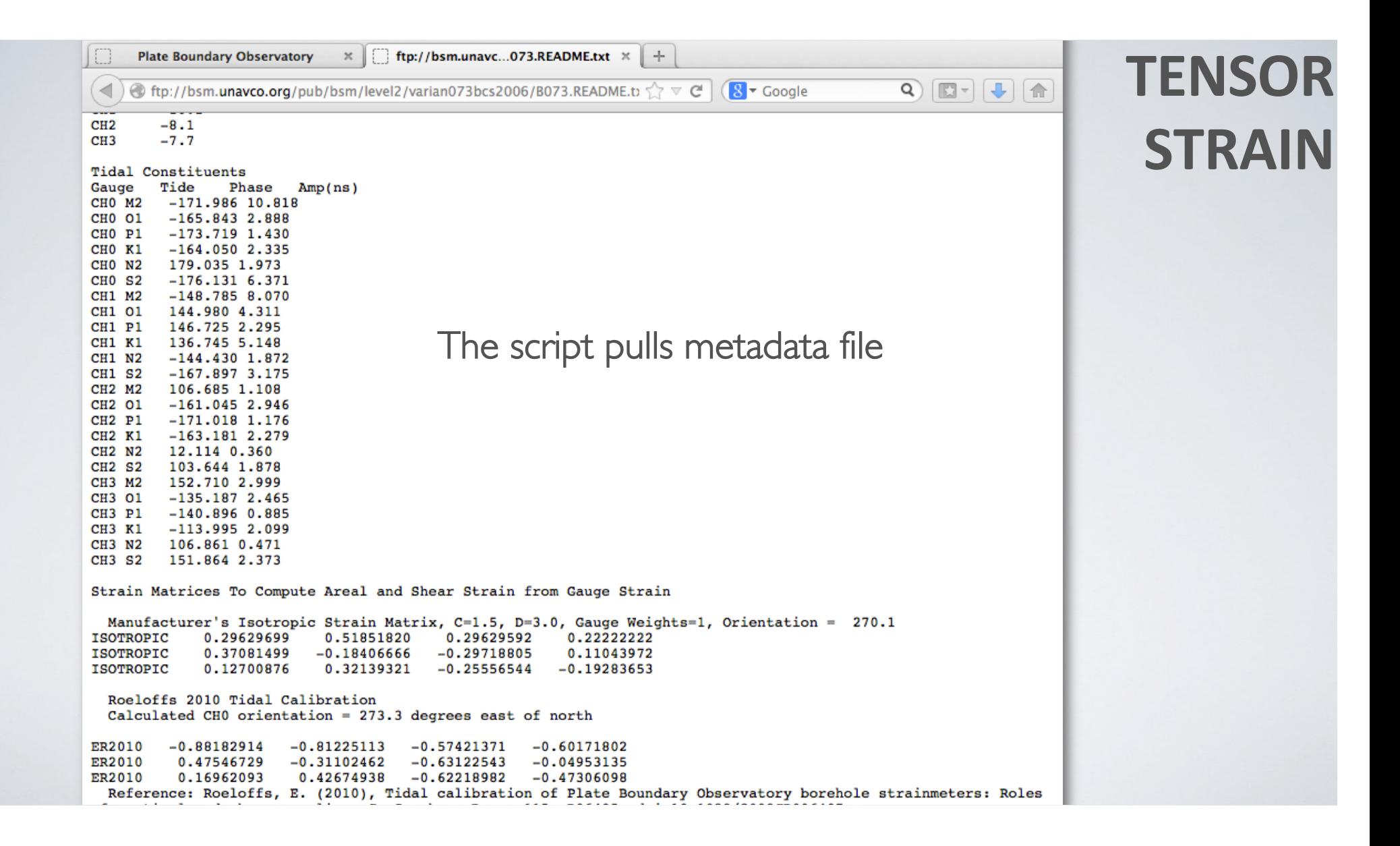

Use make\_tensor.pl in the general directory

% make\_tensor.pl B073

make\_tensor.pl does the following

- downloads the B073.README.txt file
- extracts the calibration matrix from the readme.txt files
- combines the gauges using the matrix
- prints out gauge measurements, areal and shear strain
- outputs a file, B073.tensor.txt

#### **B073.tensor.txt**

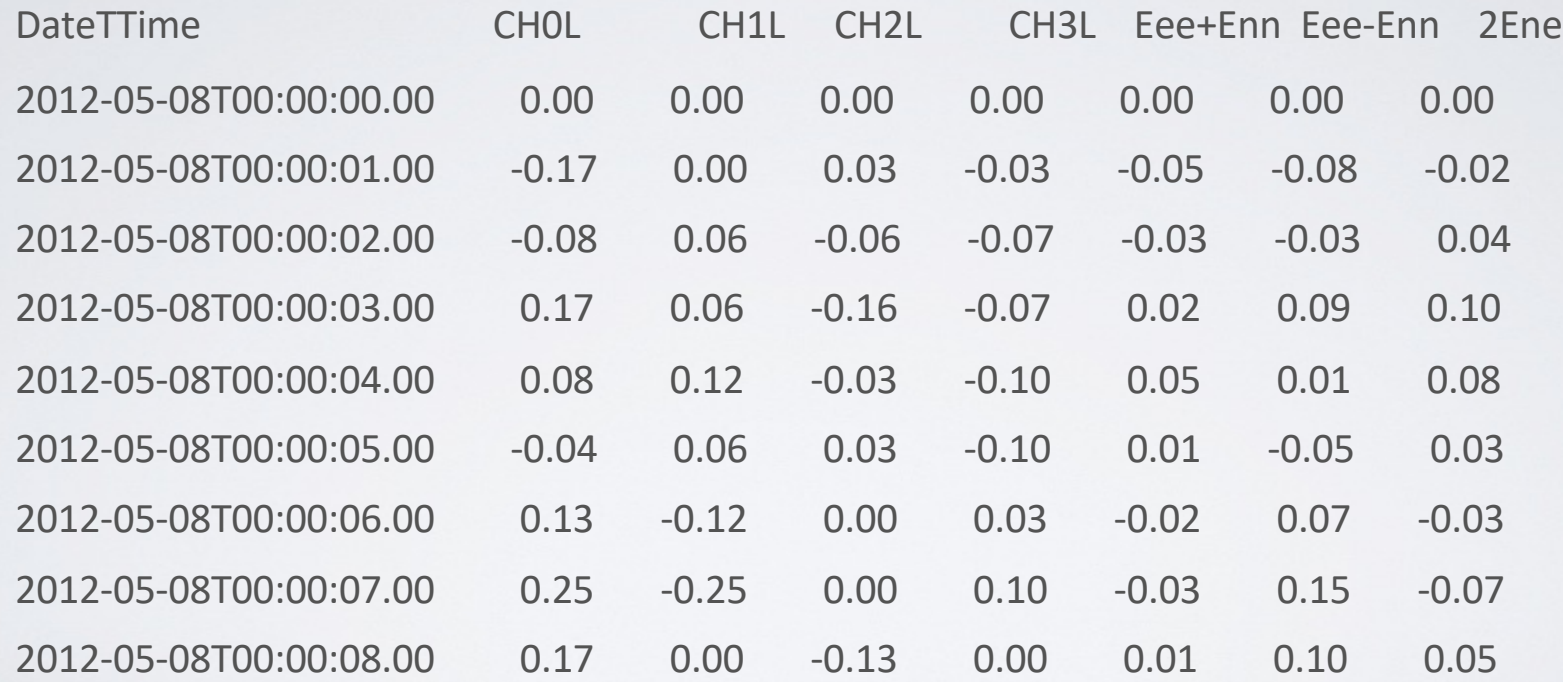

• Use GMT script **plot\_tensor.bash** to plot the data

• Creates postscript file **B073.tensor.ps**

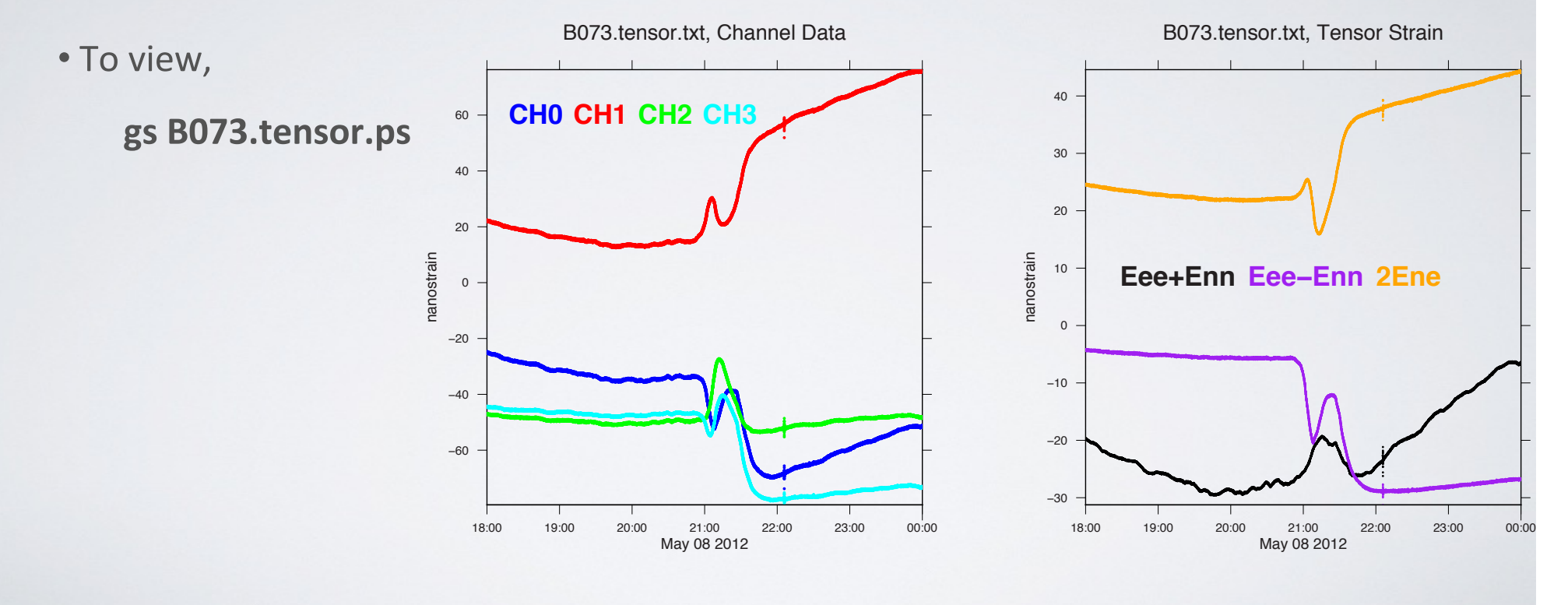